# **Receiver Guide on Enabling and Selecting Subtitle**

### **Contents**

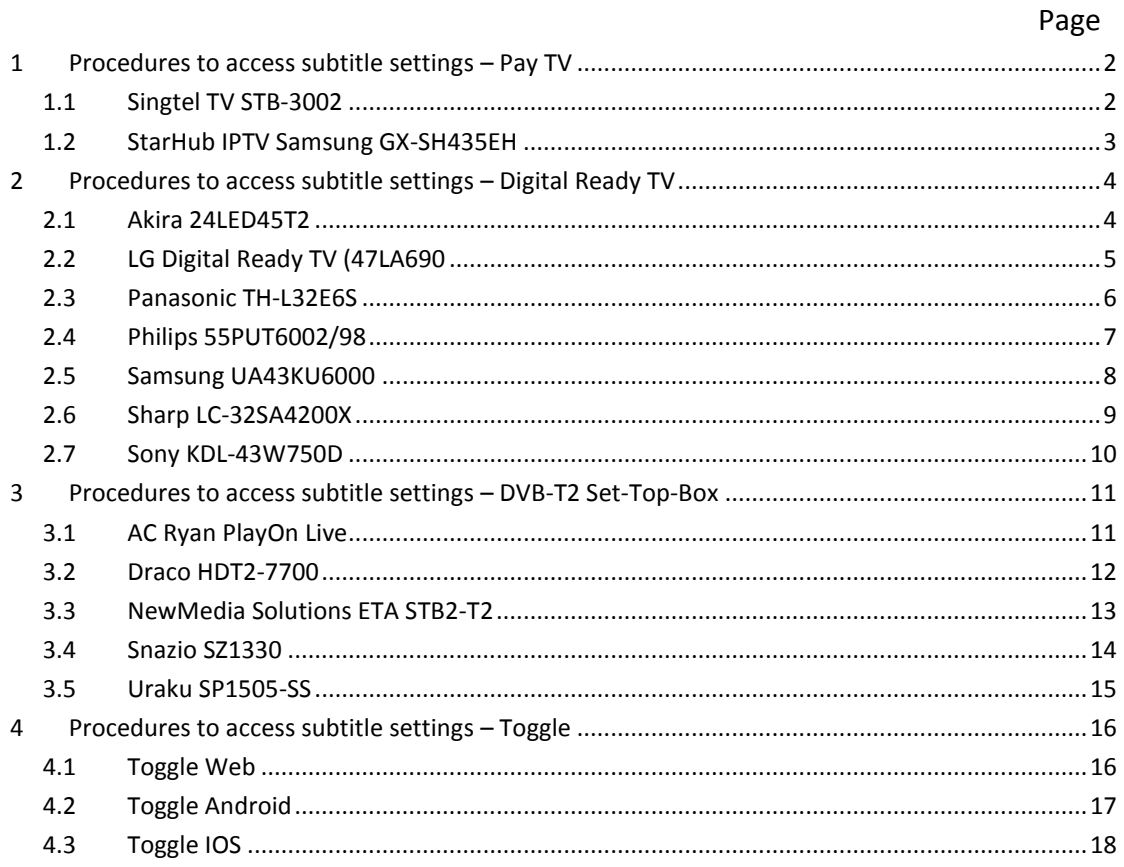

# **1 Procedures to access subtitle settings – Pay TV**

### **1.1 Singtel TV STB-3002**

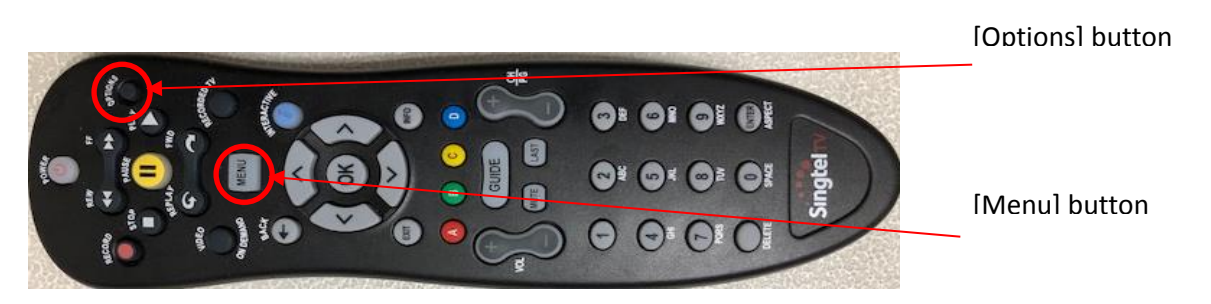

#### **Enable/disable subtitle**

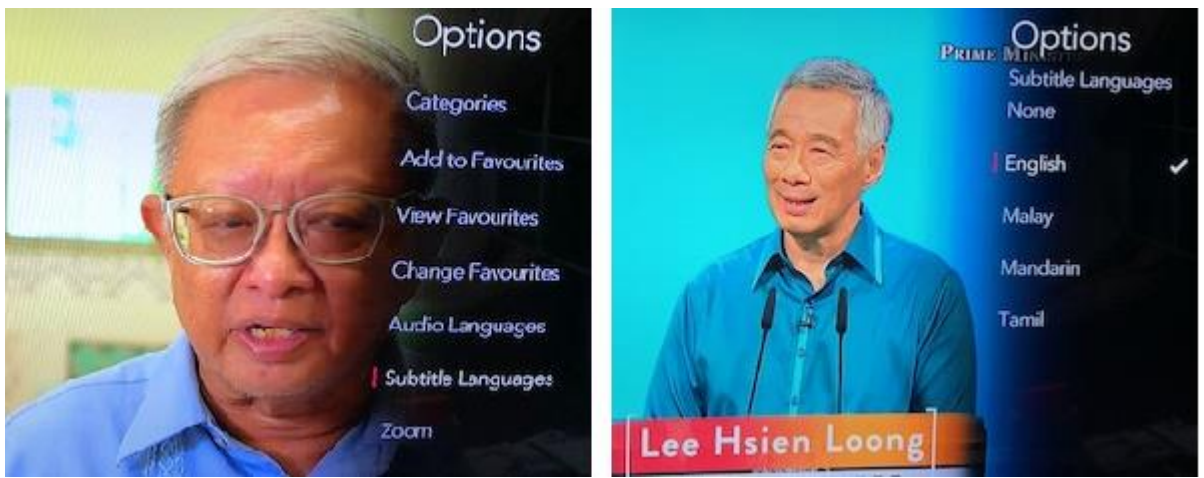

- Press [Options] button
- Select <Subtitle Languages>
- Change your subtitle language

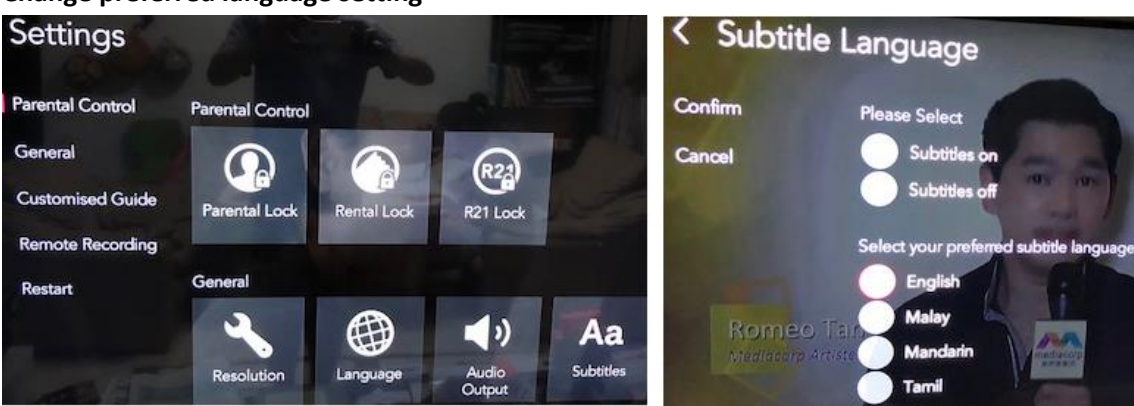

- Press [Menu] button
- Select <Settings>
- Select <Subtitles>
- Set your preferred subtitle language

# **1.2 StarHub IPTV Samsung GX-SH435EH**

[Menu] button

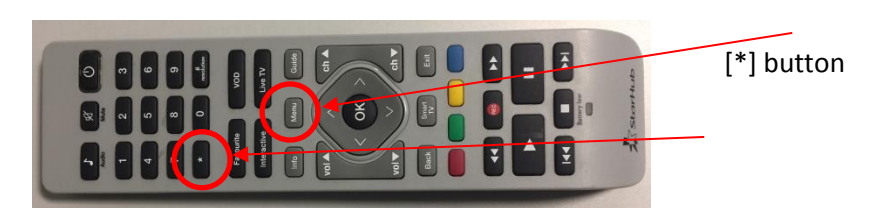

#### **Enable/disable subtitle**

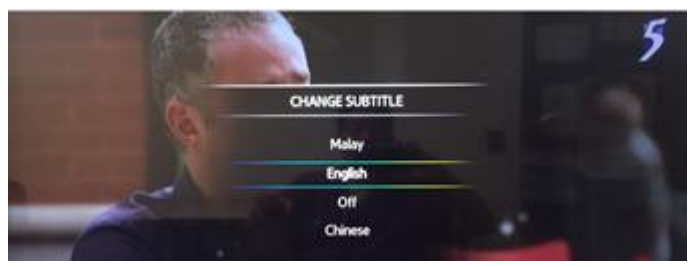

- Press [\*] button
- Change your subtitle language

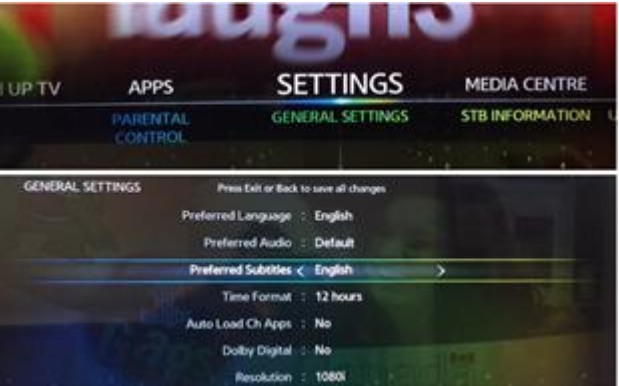

- Press [Menu] button
- Select <Setting>
- Select <General Setting>
- Select <Preferred Language>
- Set your preferred subtitle language

# **2 Procedures to access subtitle settings – Digital Ready TV**

### **2.1 Akira 24LED45T2**

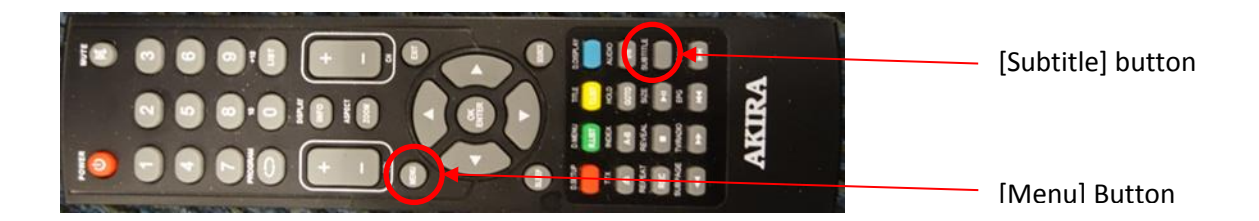

### **Enable/disable subtitle**

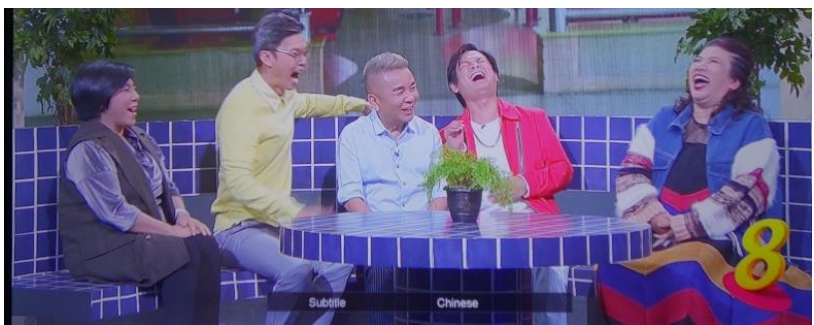

- Press [Subtitle] button
- Change your subtitle language

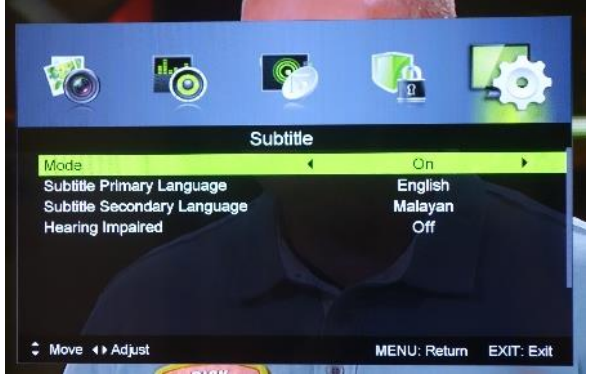

- Press [MENU] button
- Select <Set up>
- Select <Subtitle>
- Turn on the subtitle or set your preferred subtitle language

### **2.2 LG Digital Ready TV (47LA690**

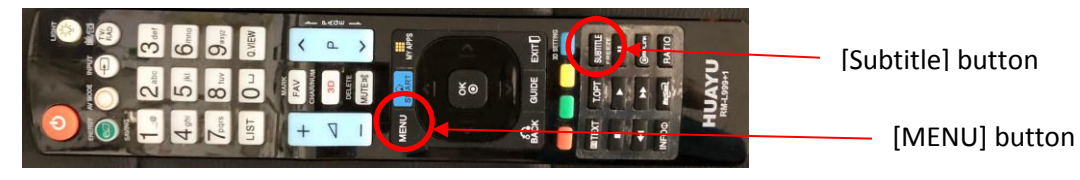

### **Enable/disable subtitle**

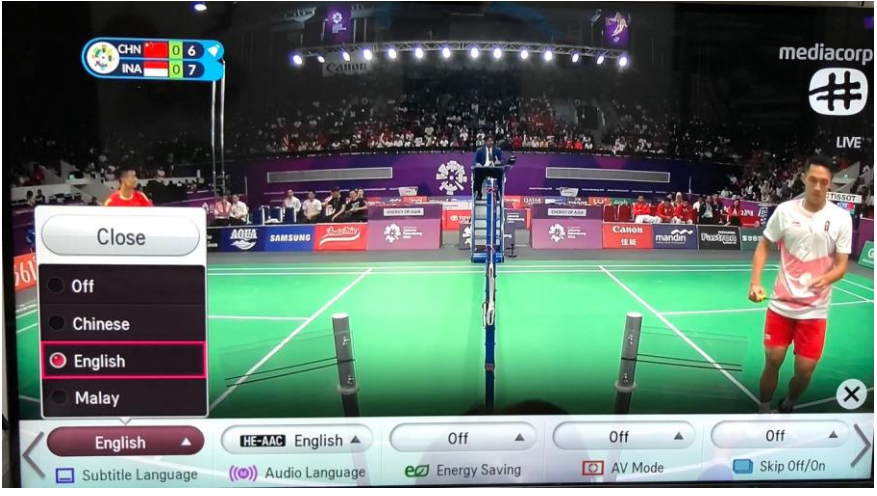

- Press [SUBTITLE] button
- Change your subtitle language

Note: Some remotes label the button to access subtitle as Q-Menu

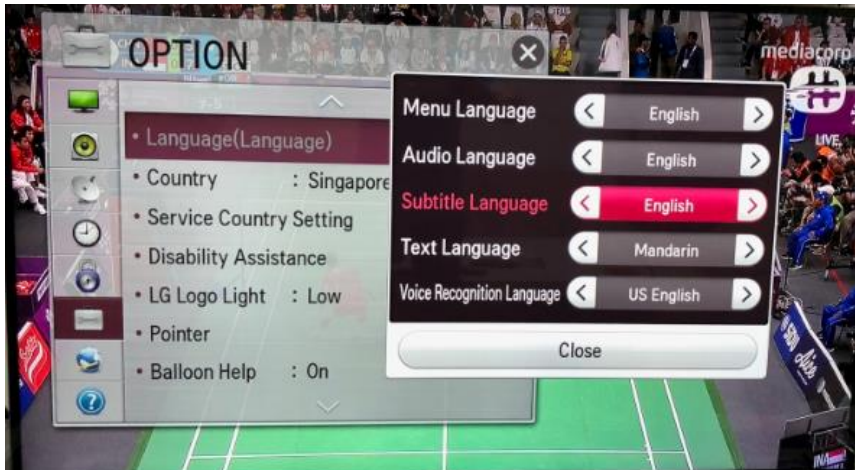

- Press [MENU] button
- Select <Option>
- Select <Language>
- Set your preferred subtitle language

### **2.3 Panasonic TH-L32E6S**

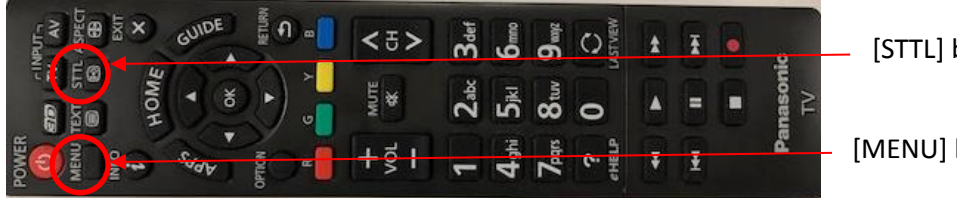

[STTL] button

[MENU] button

#### **Enable/disable subtitle**

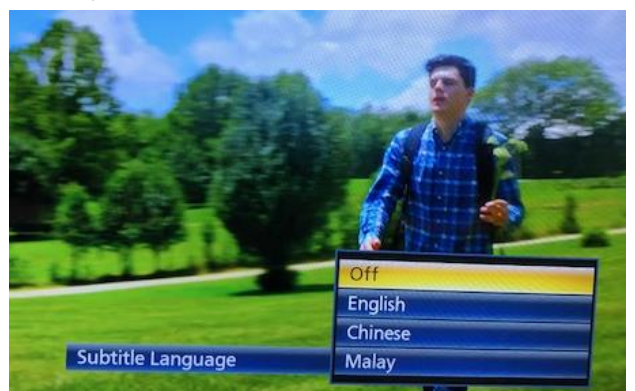

- Press [STTL] button
- Change your subtitle language

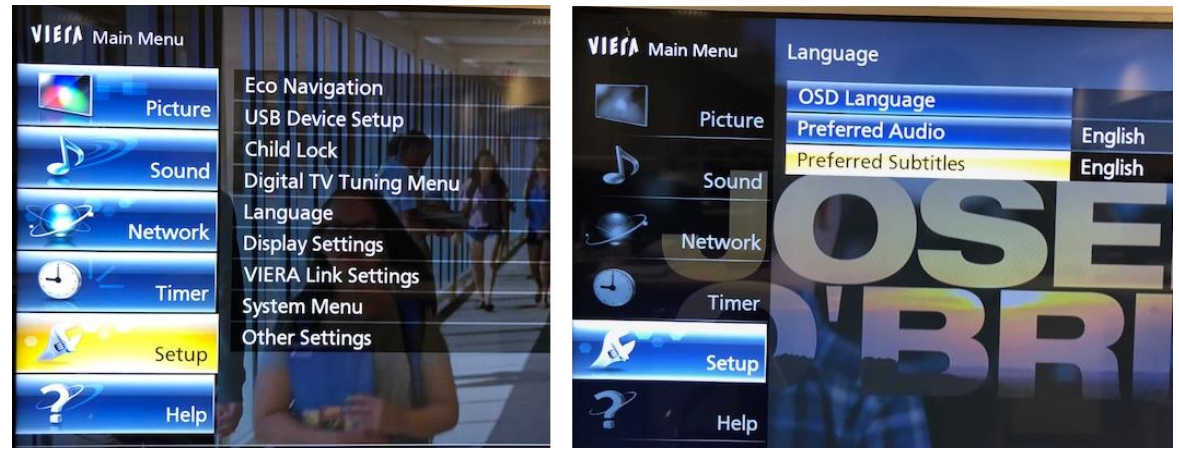

- Press [Menu] button
- Select <Setup>
- Select <Language>
- Set your preferred subtitle language

### **2.4 Philips 55PUT6002/98**

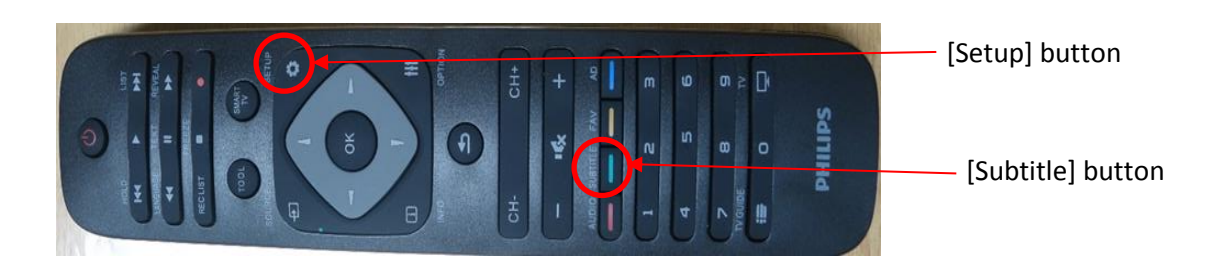

### **Enable/disable subtitle**

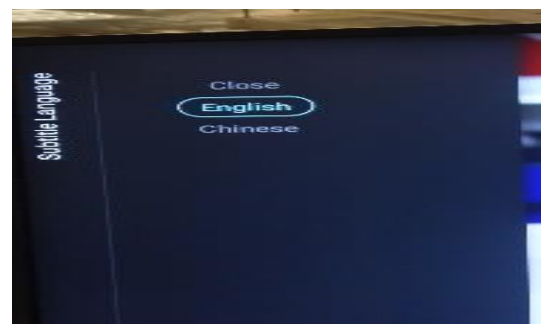

- Press [Subtitle] button
- Change your subtitle language

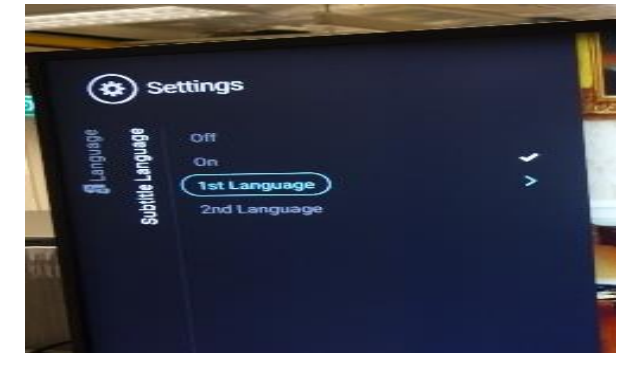

- Press [SETUP] button
- Go to <Language>
- Select <Subtitle language>
- Set your preferred subtitle language

### **2.5 Samsung UA43KU6000**

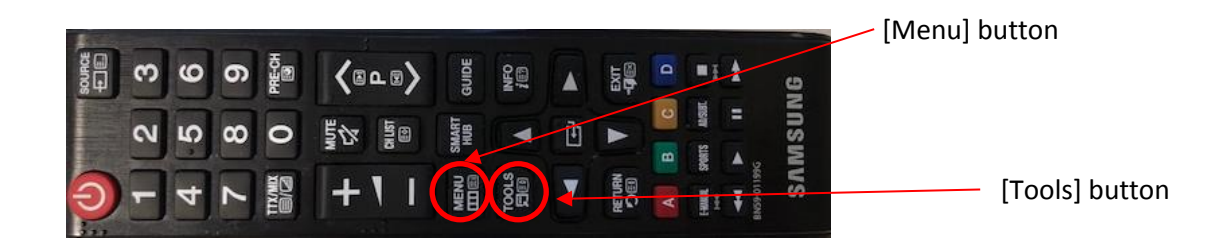

#### **Enable/disable subtitle or change preferred language setting**

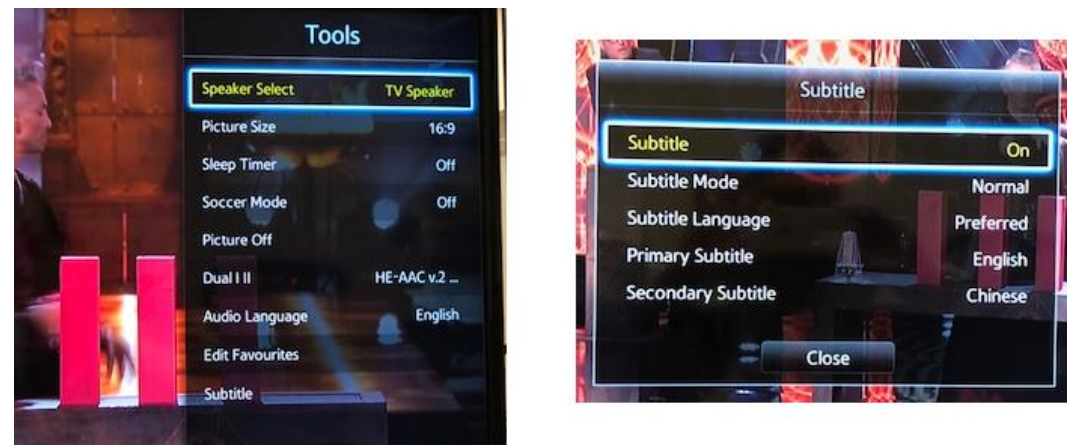

- Press [Tools] button
- Select <Subtitle>
- Turn on the subtitle or set your preferred subtitle language

Alternatively, you can use the [Menu] button to access the subtitle settings

- Press [Menu] button
- Select <System>
- Select <Accessibility>
- Select < Subtitle>
- Turn on the subtitle or set your preferred subtitle language

### **2.6 Sharp LC-32SA4200X**

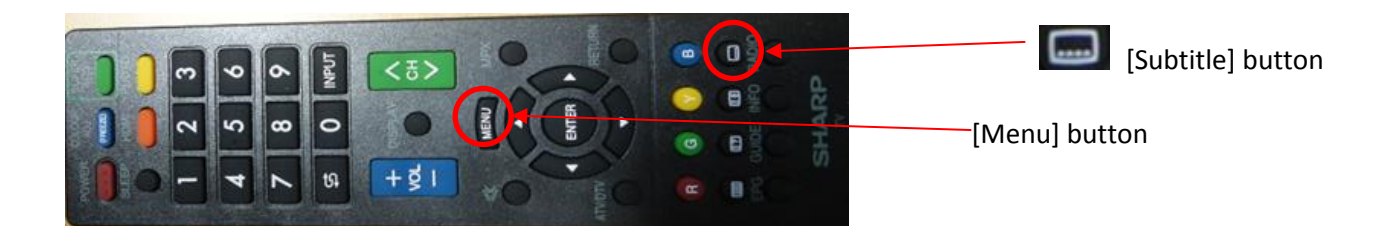

#### **Enable/disable subtitle**

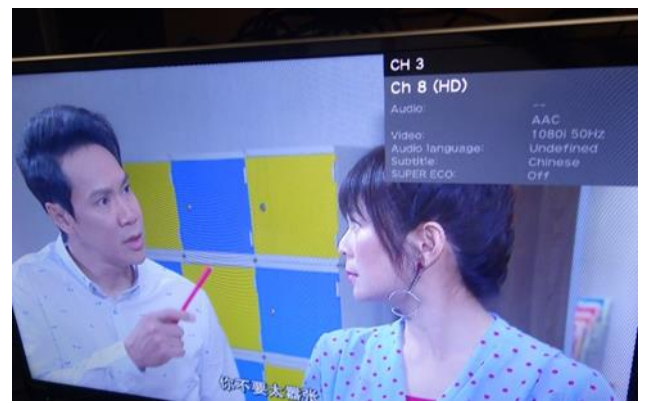

- Press [Subtitle] button
- Change your subtitle language

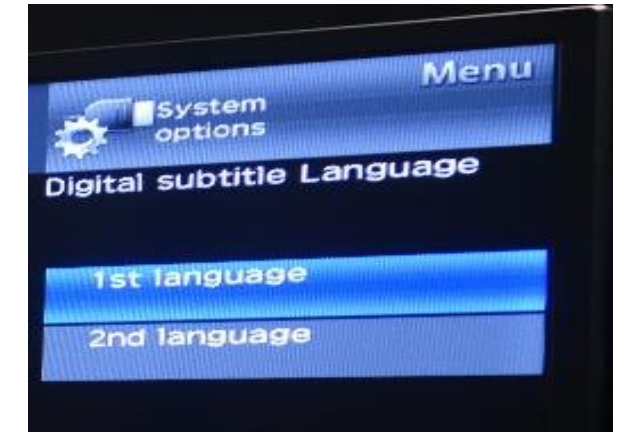

- Press [MENU] button
- Select <System option>
- Select <View Option>
- Select <Change subtitle>, <Digital Subtitle>
- Set your preferred subtitle language

### **2.7 Sony KDL-43W750D**

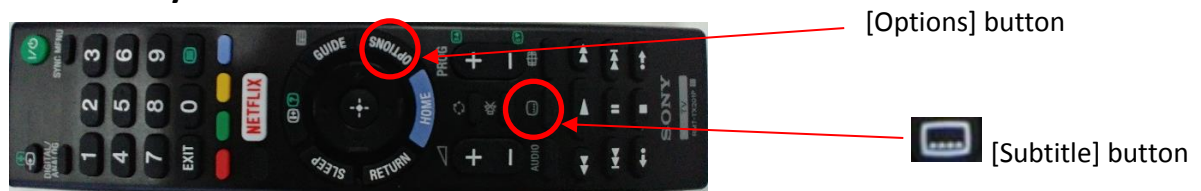

### **Enable/disable subtitle**

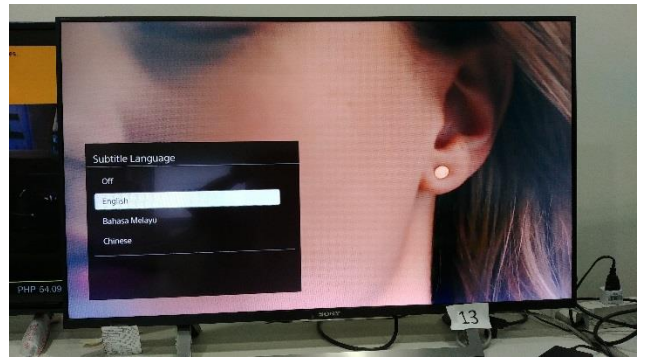

- Press [Subtitle] button<br>• Change the subtitle lan
- Change the subtitle language

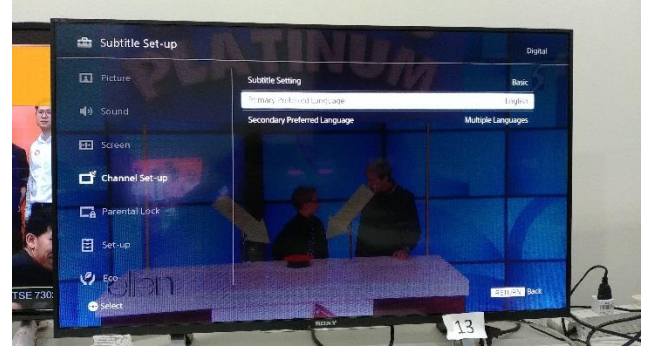

- Press [Options] button
- Select <Subtitle Setting>
- Select <Basic>
- Select <Primary Preferred Language>
- Set the preferred subtitle language

### **3 Procedures to access subtitle settings – DVB-T2 Set-Top-Box**

### **3.1 AC Ryan PlayOn Live**

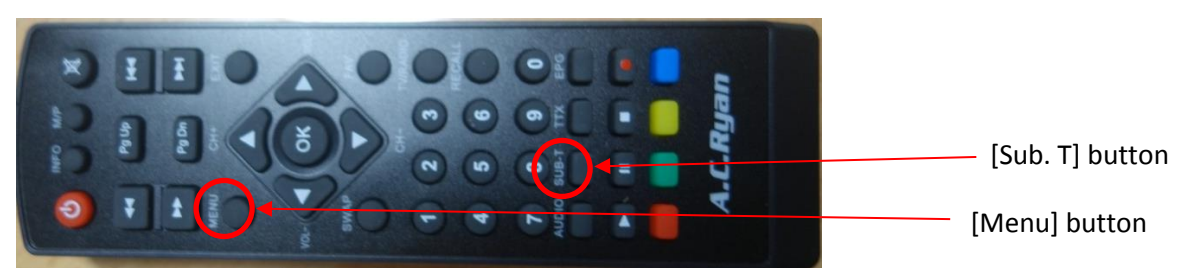

#### **Enable/disable subtitle**

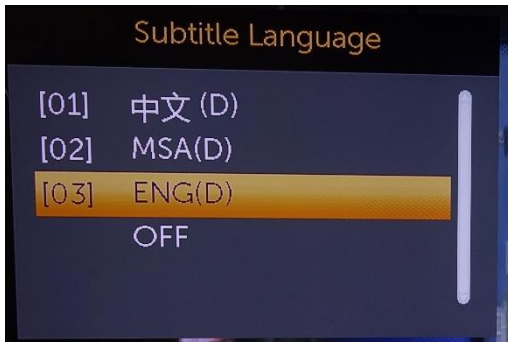

- Press [Sub. T] button
- Change your subtitle language

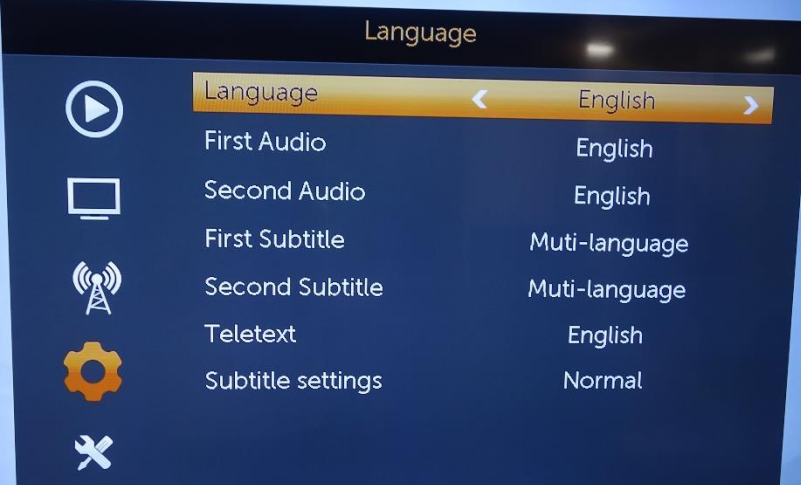

- Press [Menu] button
- Select <System setup>
- Select <Language>
- Set your preferred subtitle language

### **3.2 Draco HDT2-7700**

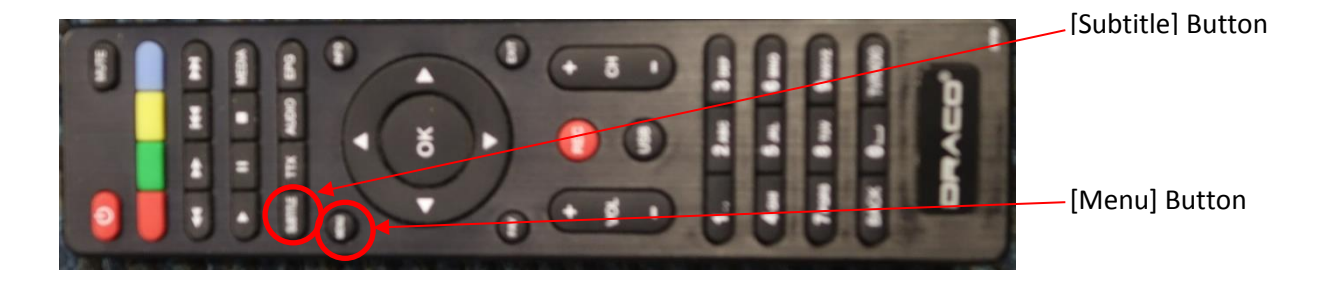

#### **Enable/disable subtitle**

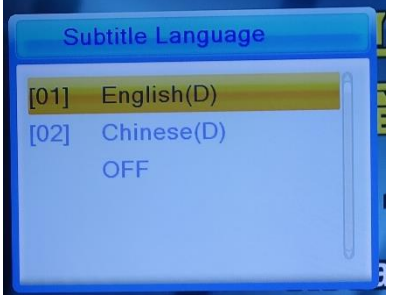

- Press [Subtitle] button
- Change your subtitle language

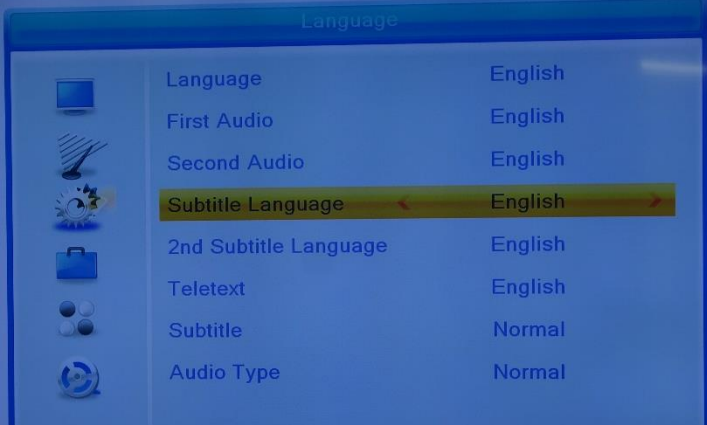

- Press [Menu] button
- Select <System setup>
- Select <Language>
- Set your preferred subtitle language

### **3.3 NewMedia Solutions ETA STB2-T2**

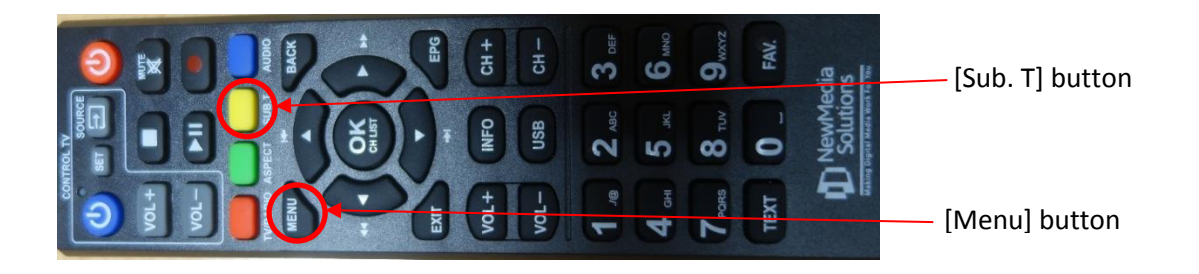

### **Enable/disable subtitle**

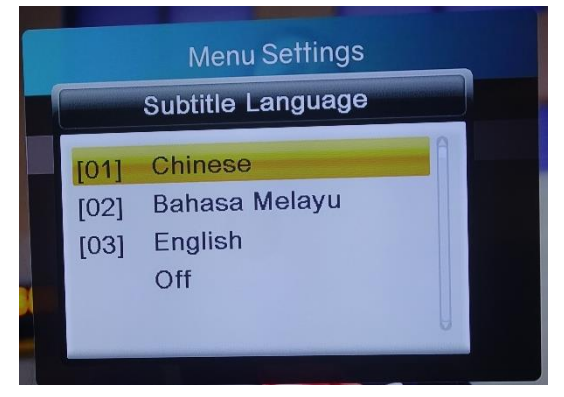

- Press [Sub T] button
- Change your subtitle language

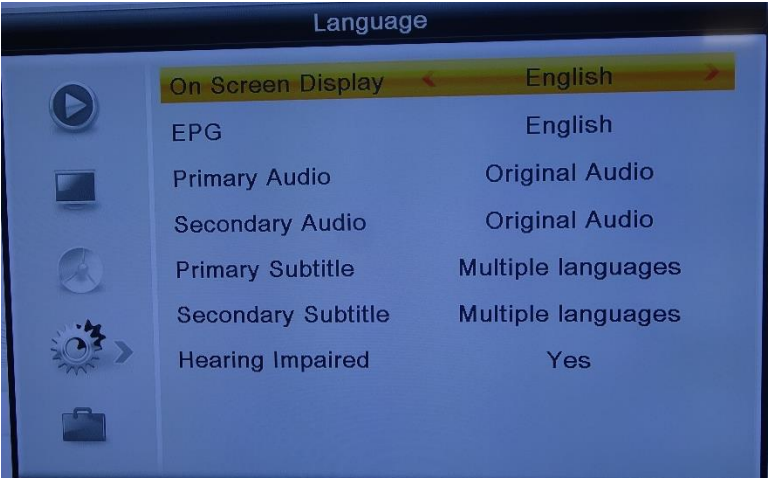

- Press [Menu] button
- Select <System setup>
- Select <Language>
- Set your preferred subtitle language

### **3.4 Snazio SZ1330**

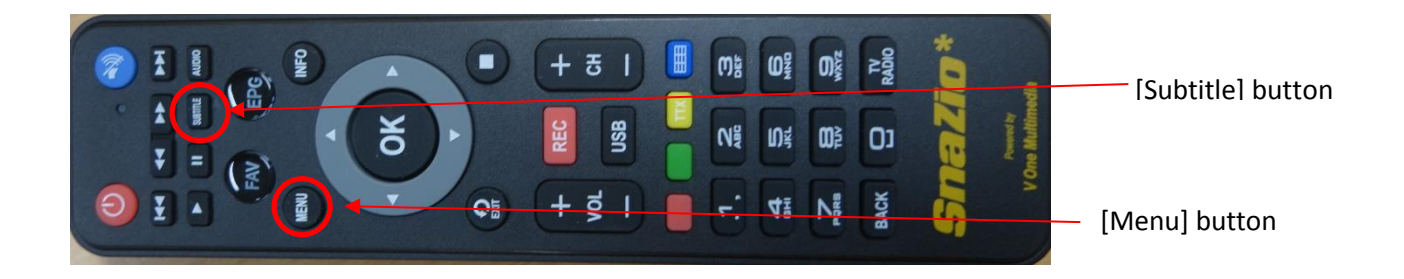

#### **Enable/disable subtitle**

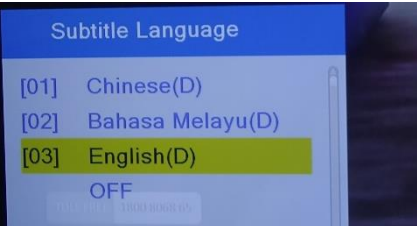

- Press [Subtitle] button
- Change your subtitle language

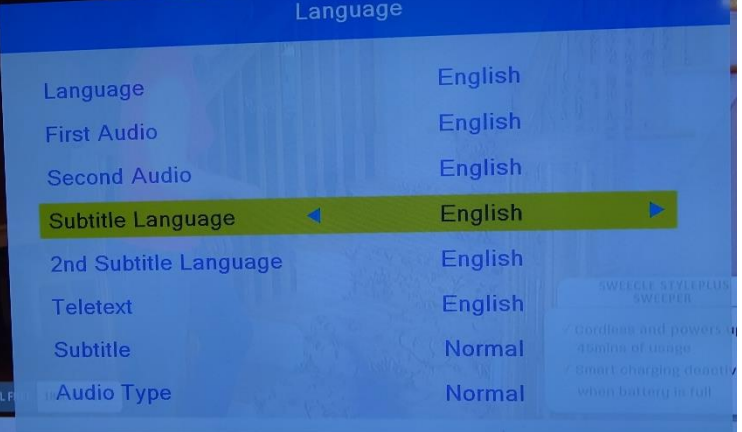

- Press [Menu] button
- Select <System setup>
- Select <Language>
- Set your preferred subtitle language

### **3.5 Uraku SP1505-SS**

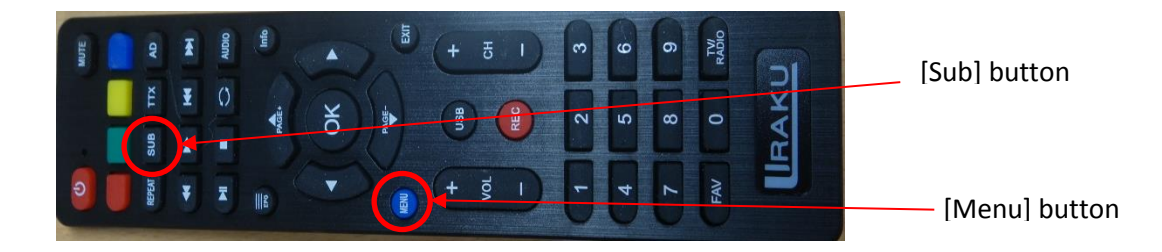

### **Enable/disable subtitle**

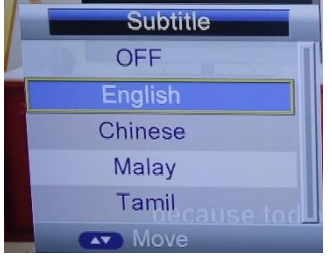

- Press [Sub] button
- Change your subtitle language

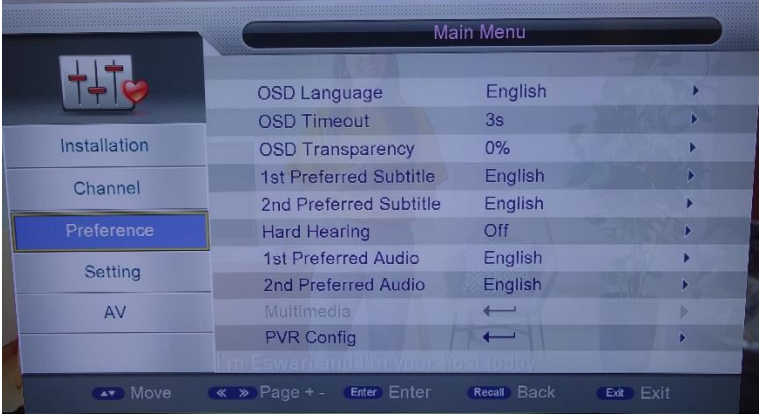

- Press [Menu] button
- Select <Preference>
- Set your preferred subtitle language

# **4 Procedures to access subtitle settings – Toggle**

### **4.1 Toggle Web**

#### To configure closed caption setting

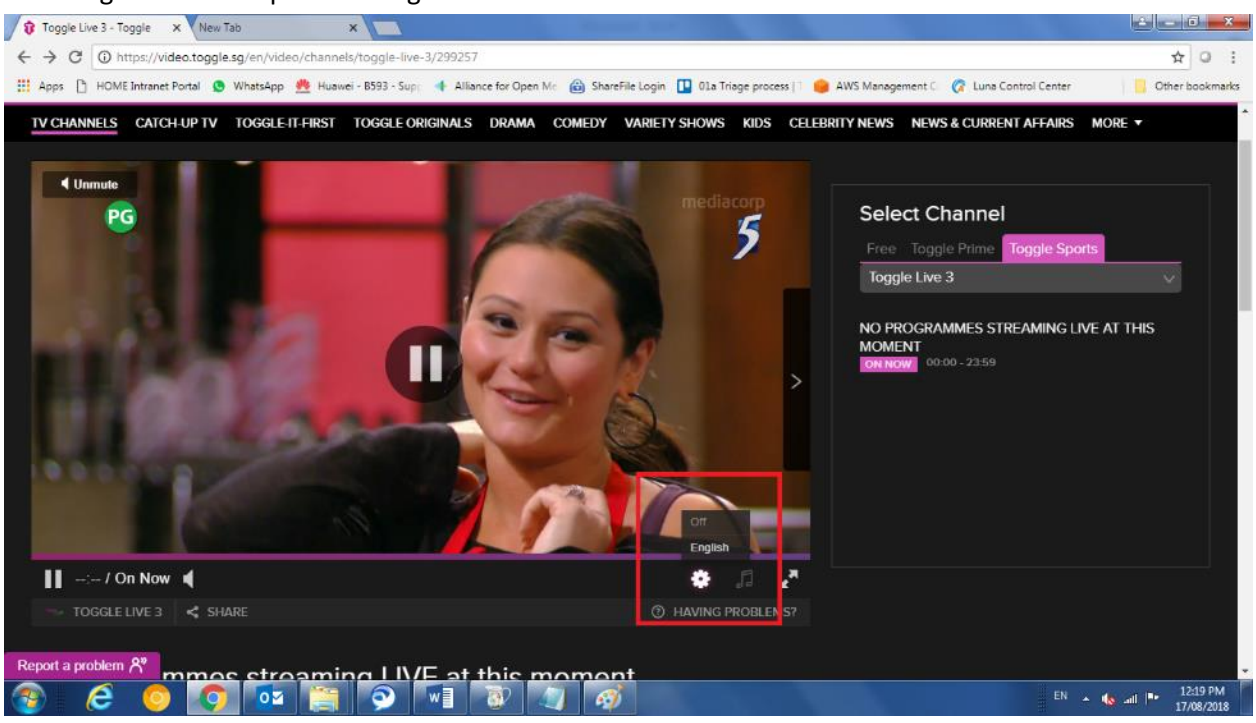

There is a gear icon on the right hand corner where user can toggle it on and off. Default is set to Off.

# **4.2 Toggle Android**

To configure closed caption setting

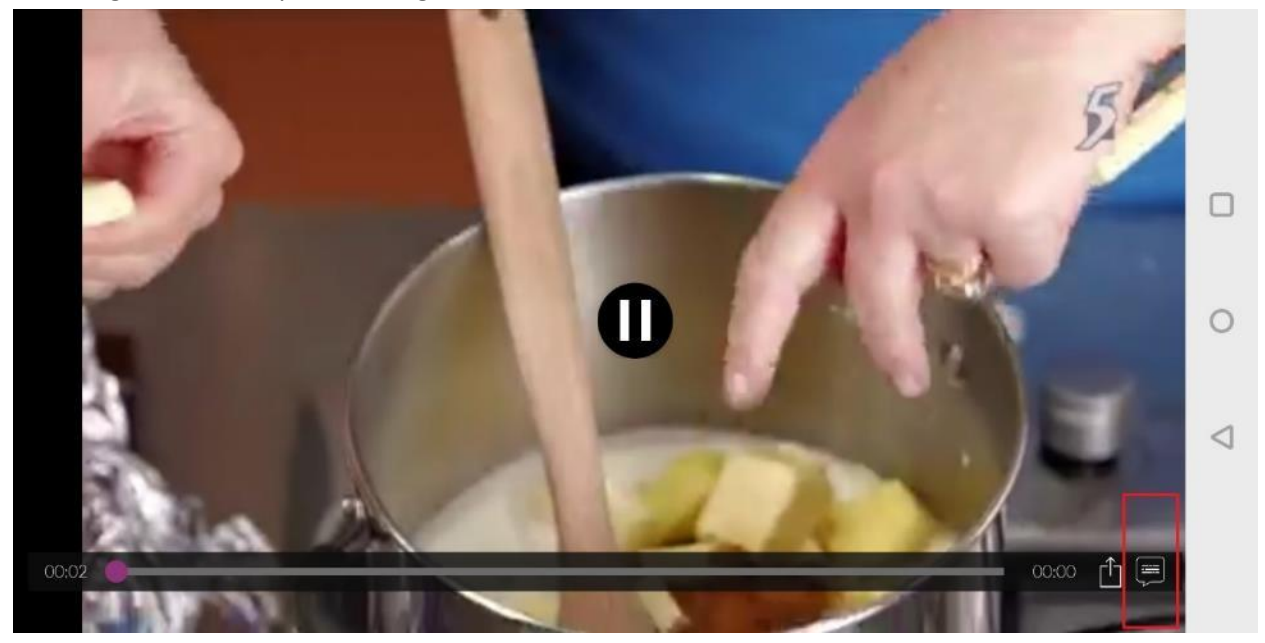

Select the icon on the lower right hand corner in the red box.

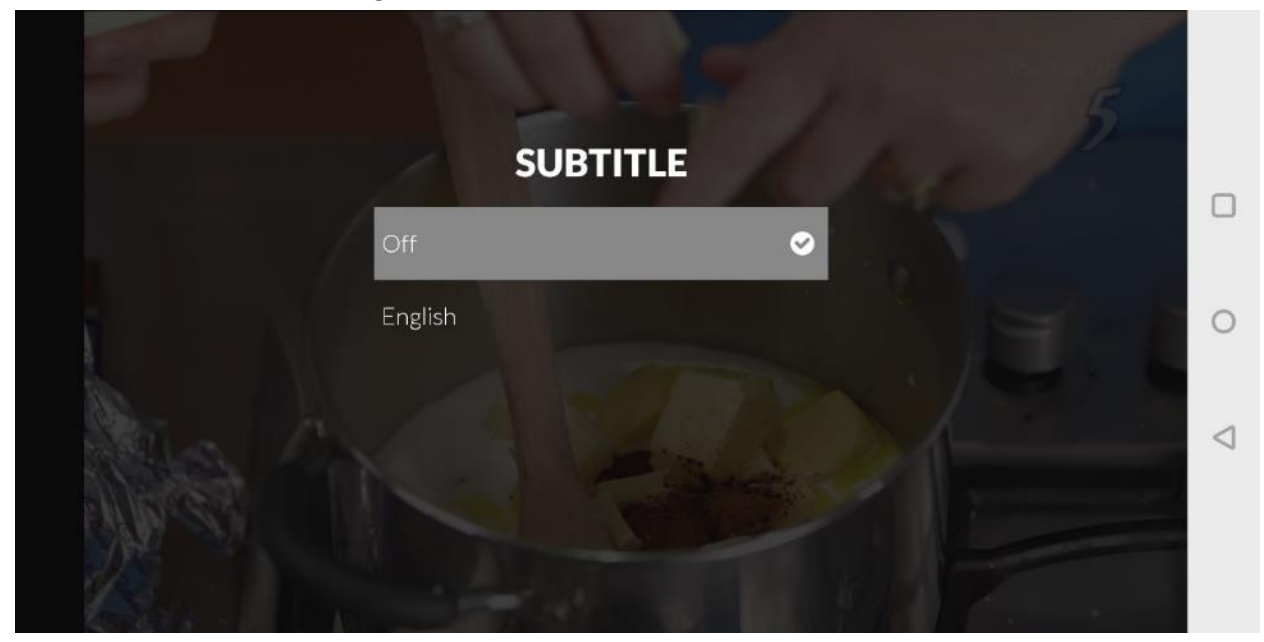

Select the language for the Closed Caption. Default is Off.

# **4.3 Toggle IOS**

To configure closed caption setting

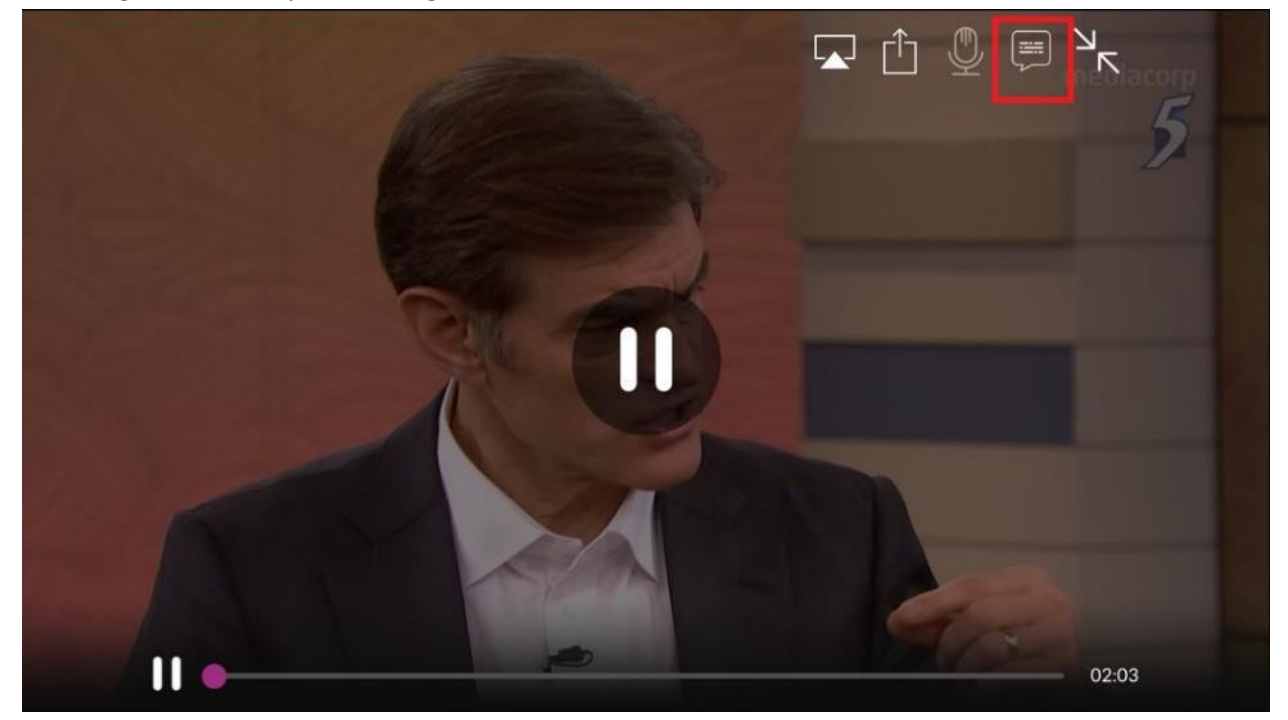

Select the icon on the top right hand corner in the red box.

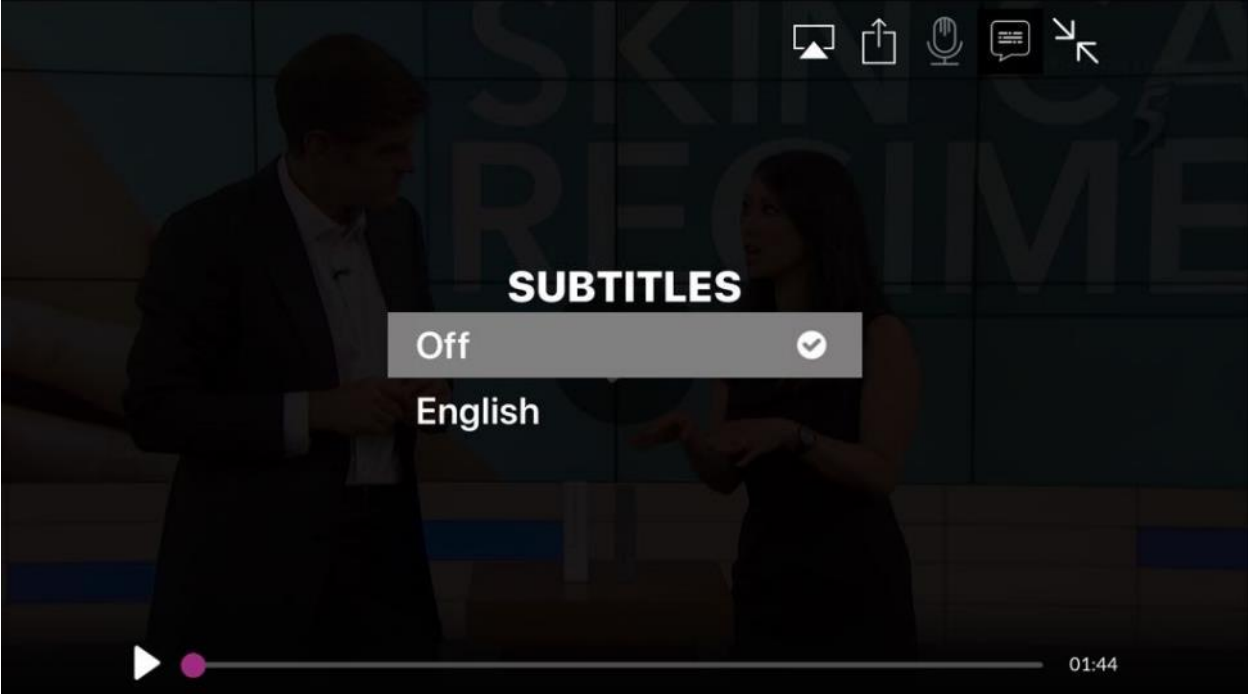

Select the language for the Closed Caption. Default is Off.